AD Model Builder introduction course

# What happens internally

AD Model Builder foundation

[anders@nielsensweb.org](mailto:anders@nielsenswebb.org)

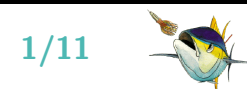

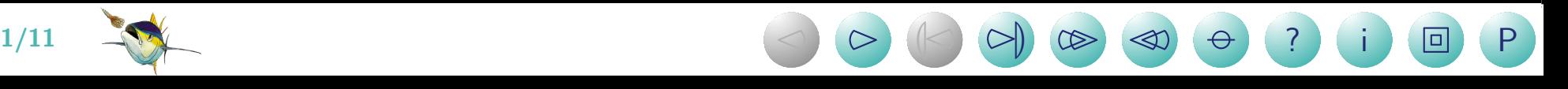

# It is all about minimizing functions

- $\bullet\,$  Want to find the parameters  $\theta=(\theta_1,\ldots,\theta_n)$  that makes the observations most likely.
- $\bullet\,$  Equivalent to minimizing the negative log likelihood w.r.t.  $\theta$

$$
\widehat{\theta} = \operatornamewithlimits{argmin}_{\theta} \ell(y|\theta)
$$

- $\bullet\;$  If the dimension of  $\theta$  is low (say  $n$  less than 5 or 10) any method can be used (grid search, random search, finite difference approximations, ...)
- AD Model Builder is capable of handling  $much$   $larger$  problems
- $\bullet$ Important for fixed effects models, and even more for random effects models
- $\bullet$ AD Model Builder uses a quasi-Newton minimizer aided by automatic differentiation
- Here we will try to explain what that is, and why that is important

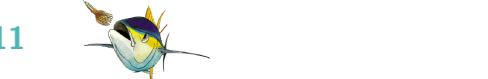

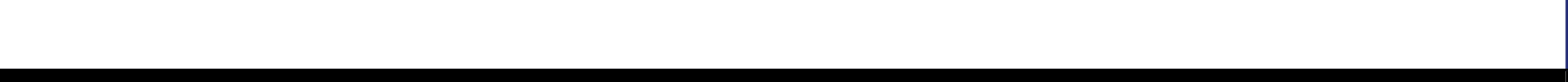

# Quasi-Newton minimizer

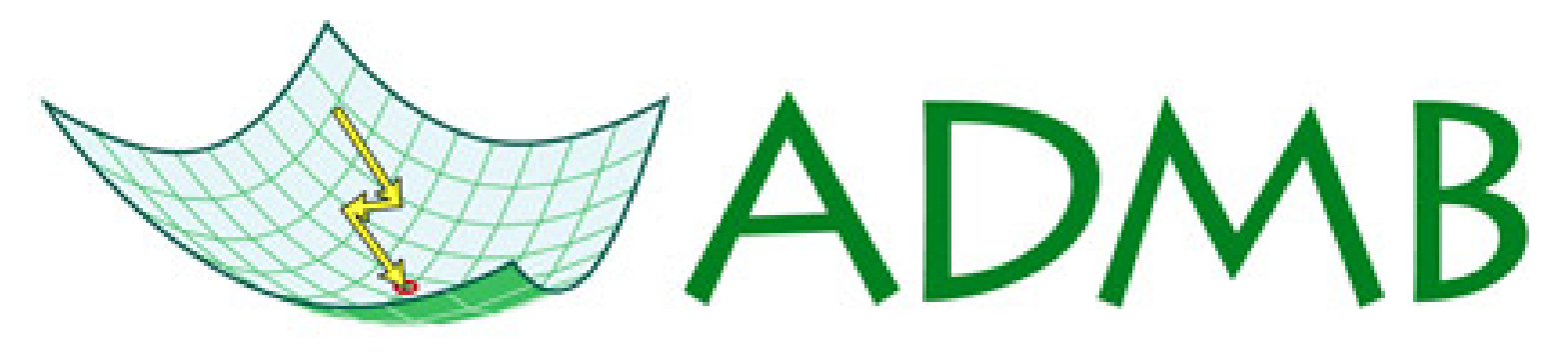

# **Automatic Differentiation Model Builder**

- A Newton minimizer is an iterative algorithm
- $\bullet\,$  Each step assumes that the function  $\ell(x, \theta)$  can be approximated locally by a quadratic function
- $\bullet$  It uses the first  $\ell_{\ell}^{\prime}$  $\overset{\prime}{\theta}$  and second  $\ell^{\prime\prime}_\theta$  $_{\theta}^{\prime\prime}$  derivatives to find the minimum
- $\bullet$  Instead of calculating  $\ell_\theta''$  $_{\theta}^{\prime\prime}$  at every step, a quasi-Newton minimizer uses successive first derivatives  $\ell_\ell'$  $\ell_\theta'$  to approximate  $\ell_\theta''$  $\theta^+$
- $\bullet\,$  Bottom line: We need a fast and accurate way to calculate  $\ell_\ell'$ θ

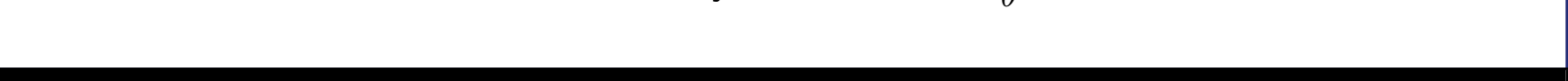

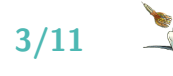

# Finite difference: Simple, inaccurate, and slow

- Algorithm: The  $i$ 'th element in  $\ell_{\ell}^{\prime}$  $_{\theta}^{\prime}$  is calculated by
	- $-$  Add a small number  $\Delta\theta_i$  to the  $i$ 'th element of  $\theta$  to get  $\tilde{\theta}_i$

- Calculate 
$$
(\ell'_{\theta})_i \approx \frac{\ell(\tilde{\theta}_i, x) - \ell(\theta, x)}{\Delta \theta_i}
$$

- $\bullet\,$  Notice: all that is required is that we can evaluate  $\ell(\theta, x)$  at any point
- Notice: it is an approximation
- Notice: it will be expensive if the dimension of  $\theta$  is high

# Analytical: The best thing when possible

- $\bullet$  Situations where we can find a nice analytical expression for  $\ell_\ell'$  $_{\theta}^{\prime}$  are:
	- Fast
	- Accurate
	- Extremely rare

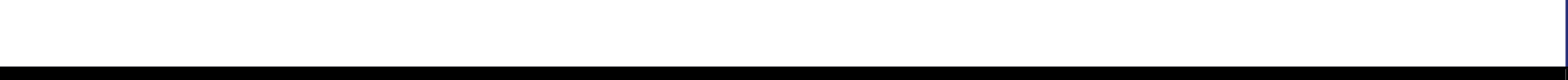

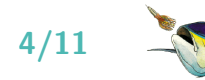

### Automatic differentiation: Fast and accurate

- $\bullet\,$  We need to write a program to compute  $\ell(\theta, x)$  anyway
- A computer program is a long list of simple operations:  $'+'$ , '-', '\*', '/', ' $exp'$ , ' $log'$ , 'sin', ' $cos'$ , 'tan', 'sqrt', and so on
- We know how to derive each of these operations
- $\bullet$ The chain rule tells us how to combine:  $(f(g(x)))' = f'(g(x))g'(x)$
- So if the computer is instructed to:
	- keep track of all the simple operations used when calculating  $\ell(\theta, x)$
	- use the simple derivative formulas and the chain rule
- Then once  $\ell(\theta, x)$  is computed, we also have  $\ell_\theta'$  $_{\theta }^{\prime}$  with a minimum of extra calculations
- $\bullet$ This is fast and accurate, and the difficult part is built into AD Model Builder(!)
- To get a better understanding consider the following code, wich is modified from a larger example by Uffe Høgsbro Thygesen.

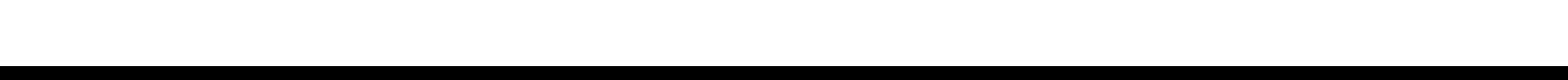

```
#include <math.h>
#include <iostream.h>
class result {
  private: double v,d;
  public: result() {v = 0;d = 0;};
          result(double val)\{v = val; d = 0;};
          result(double val,double der)\{v = val; d = der;\};double Value(){return v;};
          double Deriv(){return d;};
};
class parameter: public result {
  public: parameter(double pval) : result(pval,1.0) {};
          parameter() : result(0.0, 1.0) {}};
result sin(result n){
  return result(sin(n.Value()), cos(n.Value())*n.Deriv());
};
result operator*(result n1,result n2){
  return(result(n1.Value()*n2.Value(), n1.Deriv()*n2.Value() + n2.Deriv()*n1.Value()));
};
ostream& operator<<(ostream& o,result n){
  o \le n.Value() \le " (Derivative: " \le n.Deriv() \le ") ";
  return o;
}
int main(int argc, char* argv[]){
  parameter theta(2);
  result y;
  v = sin(theta*theta);cout \lt\lt "The result is "\lt\lt y \lt \end{math} endl;
}
```
The result is -0.756802 (Derivative: -2.61457)

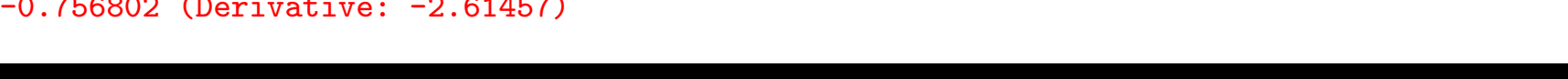

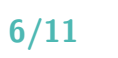

### Forward and reverse mode

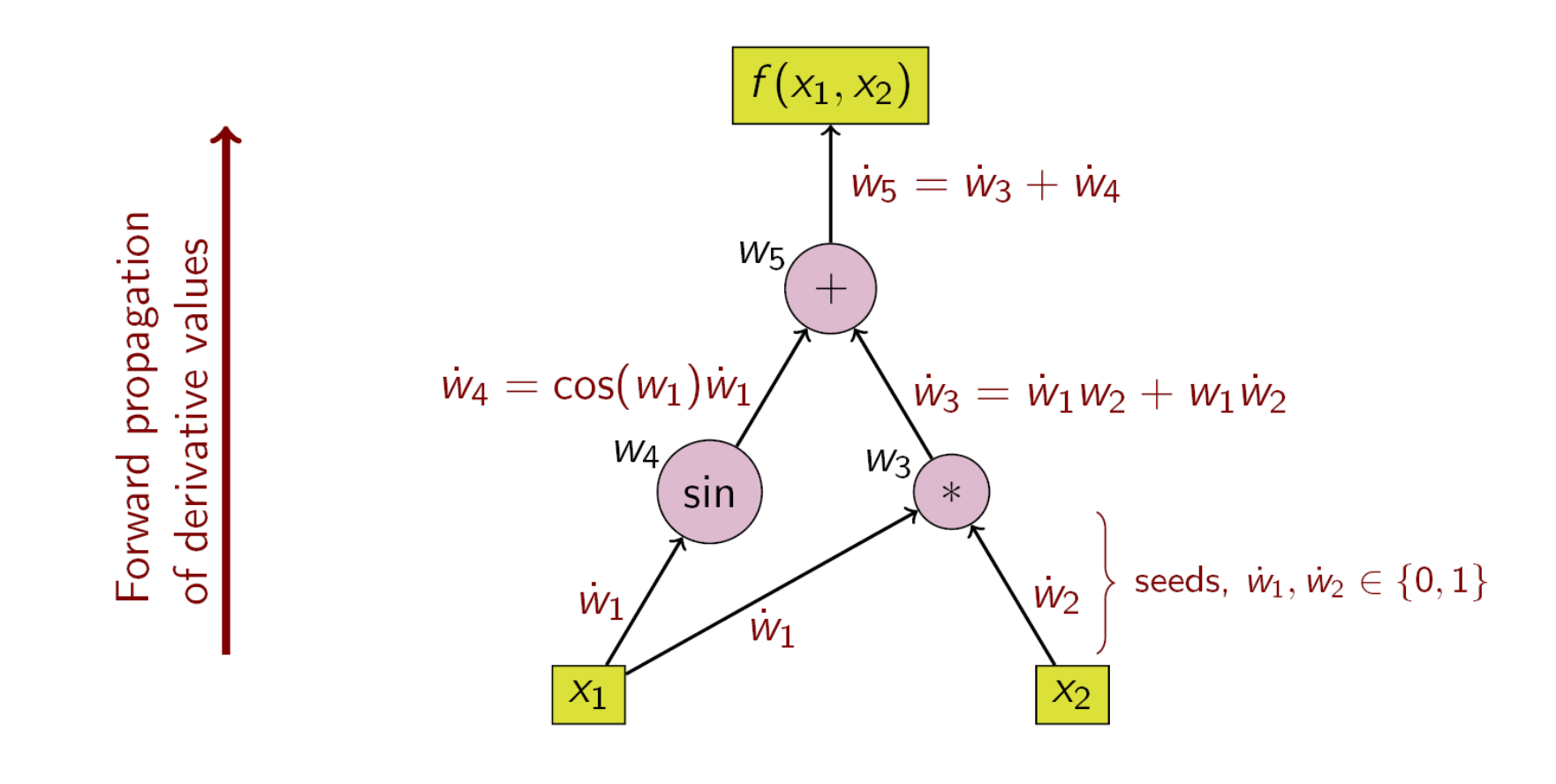

(Image from Wikipedia)

**) ? i 回 P** 

Forward mode is easy to understand and implement

 $7/11$   $0$   $0$   $0$   $0$   $0$   $0$   $0$   $0$   $0$ 

• Not efficient when  $\theta$  is high dimensional

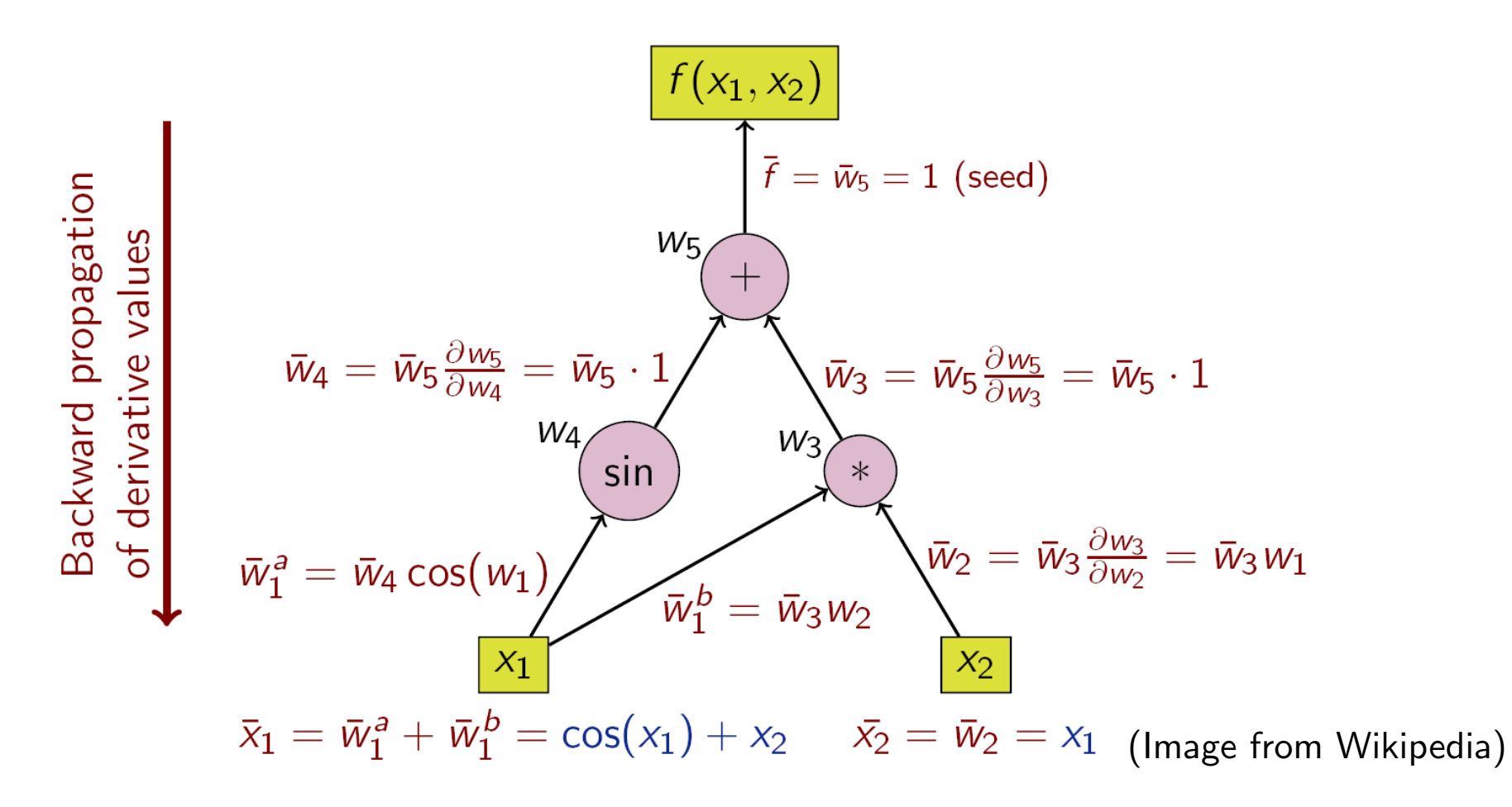

- $\bullet$ Requires recording a stack of all operations
- $\bullet$ Efficient in number of operations
- $\bullet$ AD Model Builder uses reverse mode
- $\bullet$ Except for random effects models where a combo of forward and reverse mode is used

**) ? i 回 P** 

8/11 <sup>2</sup> <sup>3</sup> <sup>L</sup><sup>2</sup> <sup>3</sup><sup>M</sup> <sup>33</sup> <sup>22</sup>

# This should be a help in understanding why ...

we should careful about statement like:

 $if (theta < 7.0)$ {nll=...;}else{nll=...;}

- we can sometimes observe the memory requirements growing rather big if do a lot of iterative calculations
- a 'double' is different from a 'dvariable', a 'dvector' is different from a 'dvar vector', ...
- we cannot do coding like: dvariable  $x=5$ ; ... double  $y$ ;  $y=x$ ; ...  $x=y$ ;
- it is usually better to use the built-in functions in AD Model Builder than coding them yourself

![](_page_8_Picture_7.jpeg)

![](_page_8_Picture_8.jpeg)

#### **Exercises**

**Exercise 1:** Add the functionality to handle the plus operator, division operator and the cosine function to the program on page  $6$ . Evaluate  $f'(2)$ , where:

$$
f(x) = \frac{\sin(\sin(x^2) + \cos(x))}{x^2}
$$

Solution:

The result is  $-0.230474$  (Derivative:  $-0.110843$ )

![](_page_9_Picture_5.jpeg)

![](_page_9_Picture_6.jpeg)

**Exercise 2:** AD Model Builder has a facility to check the automatic derivatives by comparing them to the finite difference approximations. It can be started by pressing  $\text{ctrl}-\text{c}$  while a minimizer is running, or by starting the program with the flag  $\overline{p}$  progname  $-dd$  1 which will start the derivative checker after the first function evaluation. Verify the derivatives for one of the previous programs (for instance the 1D diffusion model).

#### Solution:

an@ch-pcb-an:~/talks/admbcourse\$ ./turbot -dd 1 Initial statistics: 3 variables; iteration 0; function evaluation 0<br>Function value 1.3294890e+02; maximum gradient component mag -1. 1.3294890e+02; maximum gradient component mag -1.3054e+02<br>cadient lVar Value Gradient lVar Value Gradien Var Value Gradient |Var Value Gradient |Var Value Gradient 1 0.00000 -2.06761e-03 | 2 6.90776 8.30058e+01 | 3 0.00000 -1.30543e+02 Enter index(1...3) of derivative to check. To check all derivatives, enter 0: To quit enter  $-1$ : 0 Checking all derivatives. Press X to terminate checking. Enter step size (to quit derivative checker, enter 0): 1.0e-6 X Function Analytical Finite Diff; Index  $1.90075$ e-08  $1.32929$ e+02 -2.07065e-03 -2.07085e-03 ; 1<br>6.90699e+00 1.32929e+02 8.29584e+01 8.29584e+01 : 2  $6.90699e+00$   $1.32929e+02$   $8.29584e+01$   $8.29584e+01$ ; 2<br> $1.20007e-03$   $1.32929e+02$   $-1.30223e+02$   $-1.30223e+02$ : 3  $1.32929e+02 -1.30223e+02 -1.30223e+02$  ; an@ch-pcb-an:~/talks/admbcourse\$

**) ? i 回 P** 

![](_page_10_Picture_3.jpeg)